Teams-Besprechung anlegen

1. Starte Microsoft Teams und klicke auf "Kalender".

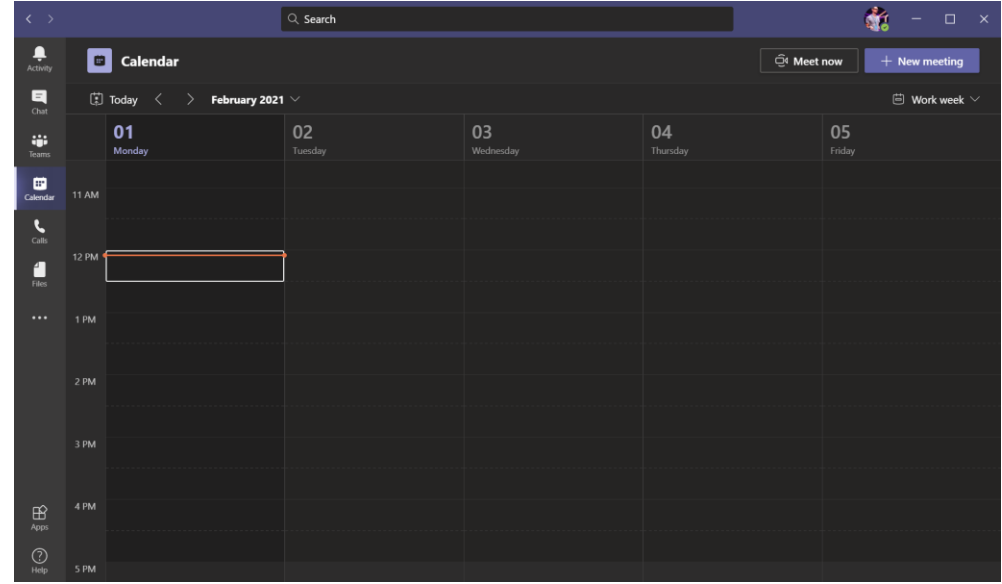

- 2. Wähle nun "Neue Besprechung" oben rechts.
- 3. Lege ein Titel für die Besprechung fest und definiere einen Zeitpunkt wann die Besprechung stattfinden soll.
- 4. Trage mindestens einen Empfänger bei Teilnehmer ein (willst du nur einen Link erzeugen, lade dich selbst ein).
- 5. Klicke dann auf "Speichern"

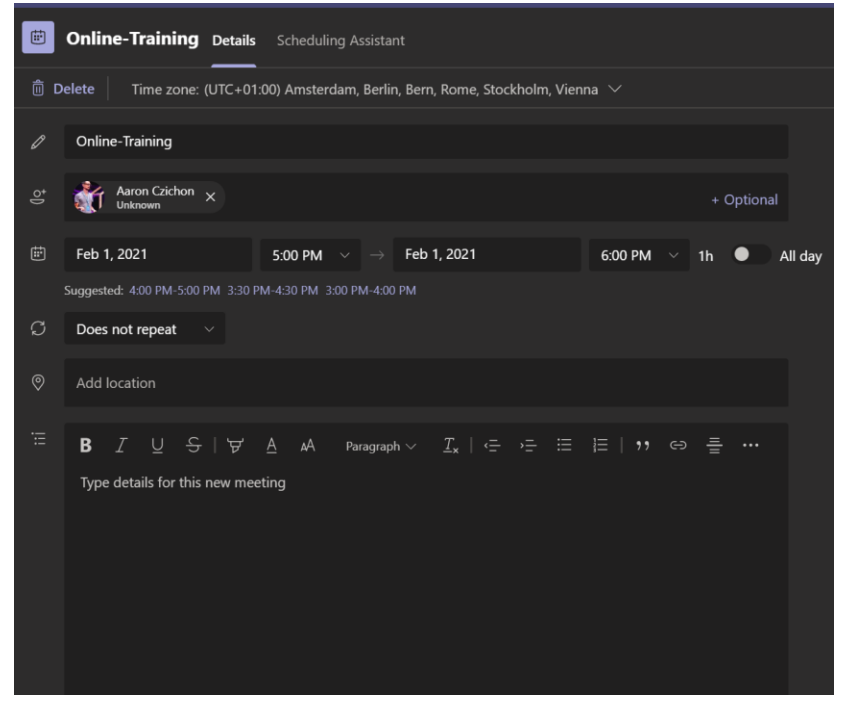

6. Willst du nun den Einladungs-Link an andere Mitglieder ohne Teams Account (z.B. deiner Jazz-Gruppe) schicken, öffne den Kalendereintrag in Teams nochmal und klicke auf

"Bearbeiten":

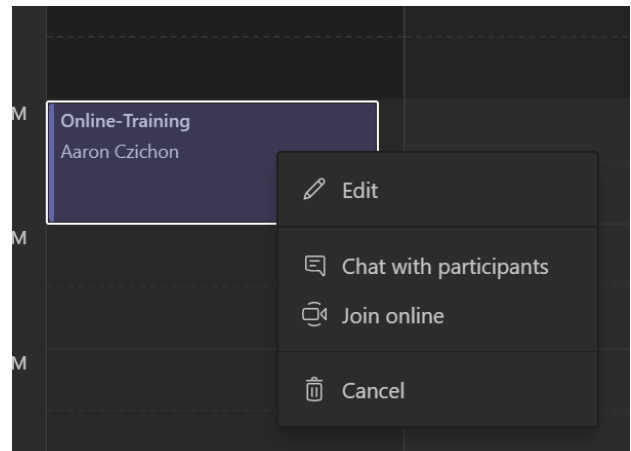

7. Kopiere nun den Link aus der Beschreibung mit einem Rechtsklick auf "Click here to join the meeting" oder "Hier klicken um dem Meeting beizutreten" und dann "Link kopieren":

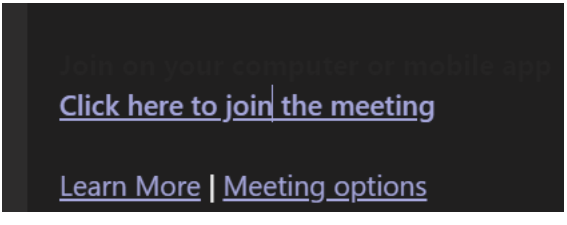